## **Reiter Beschäftigung - Austritte**

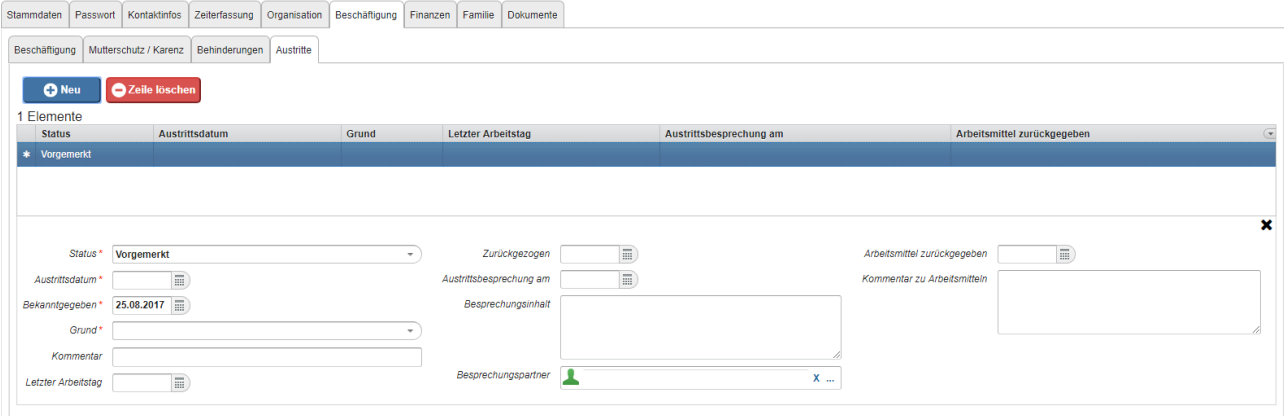

Hier kann der Austritt eines Mitarbeiters vorbereitet oder sofort wirksam durchgeführt werden, abhängig davon wie der Status gesetzt wird.

Nach dem Speichern findet man folgendes vor:

- Im aktiven Beschäftigungsabschnitt wird "Gültig bis" auf den letzten Tag des Dienstverhältnisses gesetzt.
- Es wird ein neuer Abschnitt "Ausgetreten" ab dem Folgetag erstellt.

Falls ein Austritt nur vorgemerkt wird hat dies keine direkten Auswirkungen.

Die Beschäftigungsabschnitte sind unverändert und die Kündigung ist noch nicht wirksam geworden!

Bis zum Kündigungsdatum ist es für den Personalisten noch möglich den Austritt "abzubrechen":

- den vorgemerkten Austritt auswählen
- Klick auf "Bearbeiten"
- Status von "vorgemerkt" auf "zurückgezogen" ändern
- Klick auf "Speichern"

Ein Zurückziehen der Kündigung bewirkt:

• Das Beschäftigungsverhältnis bleibt weiterhin unverändert gültig.